# **Simulação de Controle de Gestão Na Confecção Têxtil:uma Aplicação da Metodologia Bav Balanced Added Value**

**Mariano Yoshitake Detlev Kahrbek Ary Roedel Luciane Roedel**

#### **Resumo:**

*O objetivo deste trabalho é apresentar a metodologia BAV Balanced Added Value cujo conceito foi apresentado por Detlev Kahrbek, em 1979 em Davos, na Suíça, por ocasião do IX European Management Symposium. A preocupação desse autor, era construir um instrumento para facilitar, agilizar e otimizar a gestão participativa, com formulação, direcionamento e monitoramento de plano estratégico de ação. Atualmente, esse conceito foi concretizado no sistema BAV com painéis integrados com alimentação eletrônico (sistemas corporativos ERP e similares) on line e em tempo real. Dessa forma, a simulação que se segue foi baseada em caso real de implantação de controle de gestão em uma empresa de confecção têxtil. Neste trabalho são apresentadas três simulações, sob diversas hipóteses, como se segue: (1) simulação em vendas; (2) simulação de ganhos de produtividade industrial (pré-venda); (3) simulação de expansão da capacidade de produção. Ao todo, são apresentados e discutidos 7 (sete) exercícios de simulação.*

**Área temática:** *A Mensuração de Custos na Indústria*

# **SIMULAÇÃO DE CONTROLE DE GESTÃO NA CONFECÇÃO TÊXTIL: UMA APLICAÇÃO DA METODOLOGIA BAV BALANCED ADDED VALUE** TRABALHO 10.161

#### Resumo:

O objetivo deste trabalho é apresentar a metodologia BAV Balanced Added Value cujo conceito foi apresentado por Detlev Kahrbek, em 1979 em Davos, na Suíça, por ocasião do IX European Management Symposium. A preocupação desse autor, era construir um instrumento para facilitar, agilizar e otimizar a gestão participativa, com formulação, direcionamento e monitoramento de plano estratégico de ação. Atualmente, esse conceito foi concretizado no sistema BAV com painéis integrados com alimentação eletrônico (sistemas corporativos ERP e similares) on line e em tempo real. Dessa forma, a simulação que se segue foi baseada em caso real de implantação de controle de gestão em uma empresa de confecção têxtil. Neste trabalho são apresentadas três simulações, sob diversas hipóteses, como se segue: (1) simulação em vendas; (2) simulação de ganhos de produtividade industrial (pré-venda); (3) simulação de expansão da capacidade de produção. Ao todo, são apresentados e discutidos 7 (sete) exercícios de simulação.

Palavras-chave: Controle de gestão, valor adicionado balanceado, mensuração

Área temática: Simulação de controle de gestão na confecção têxtil:uma aplicação da metodologia BAV Balanced Added Value

# **SIMULAÇÃO DE CONTROLE DE GESTÃO NA CONFECÇÃO TÊXTIL: UMA APLICAÇÃO DA METODOLOGIA BAV BALANCED ADDED VALUE**

A metodologia BAV é um conceito apresentado por Detlev Kahrbek, em 1979 em Davos, na Suíça, por ocasião do IX European Management Symposium. A preocupação desse autor, era construir um instrumento para facilitar, agilizar e otimizar a gestão participativa, com formulação, direcionamento e monitoramento de plano estratégico de ação. Atualmente, esse conceito foi concretizado no sistema BAV com painéis integrados com alimentação eletrônico (sistemas corporativos ERP e similares) on line e em tempo real. Dessa forma, a simulação que se segue foi baseada em caso real de implantação de controle de gestão em uma empresa de confecção têxtil. Neste trabalho são apresentadas três simulações, sob diversas hipóteses, como se segue:

#### **Simulação 1 – Situações de venda**

**1.1 - Simulação 1a: Queda nas vendas, com preços altos, mas mantendo-se os níveis de produção. Em cenário recessivo e altamente competitivo, os preços e volumes de produção são mantidos, mas as vendas caem em 10%. Dados de entrada: digitação dos valores conforme tabela abaixo:**

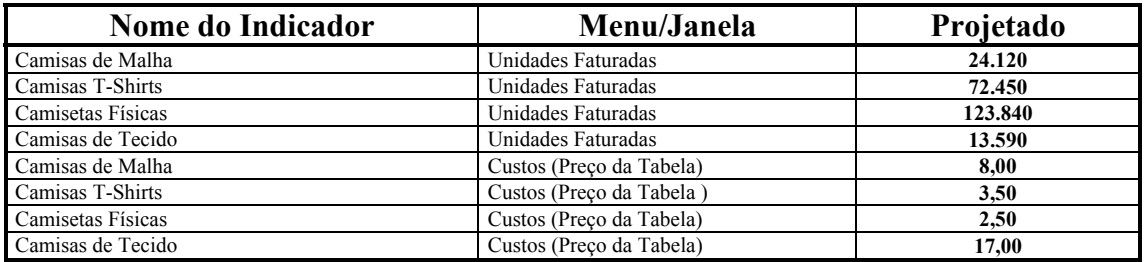

**Grade de Análise e Simulação (GAS):**

✁ **Abrindo a grade da Análise de Produtos** (Estoques, Custos e Margens de

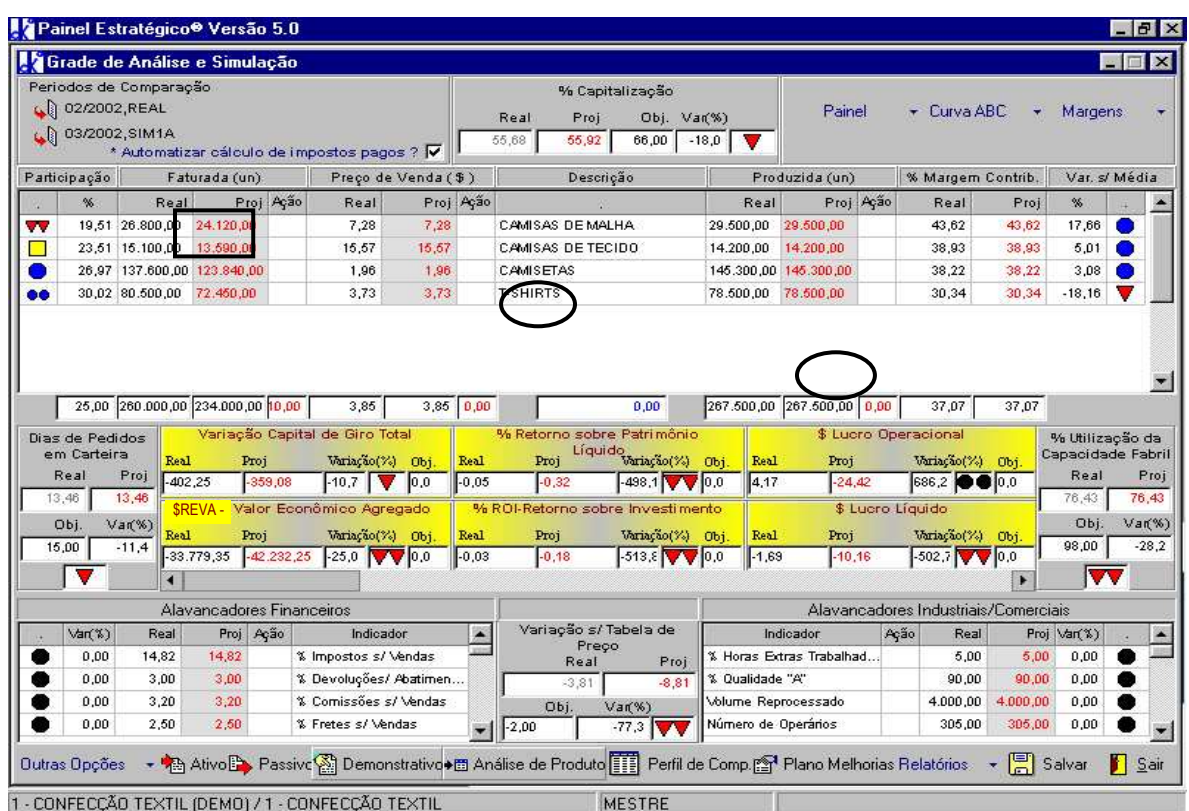

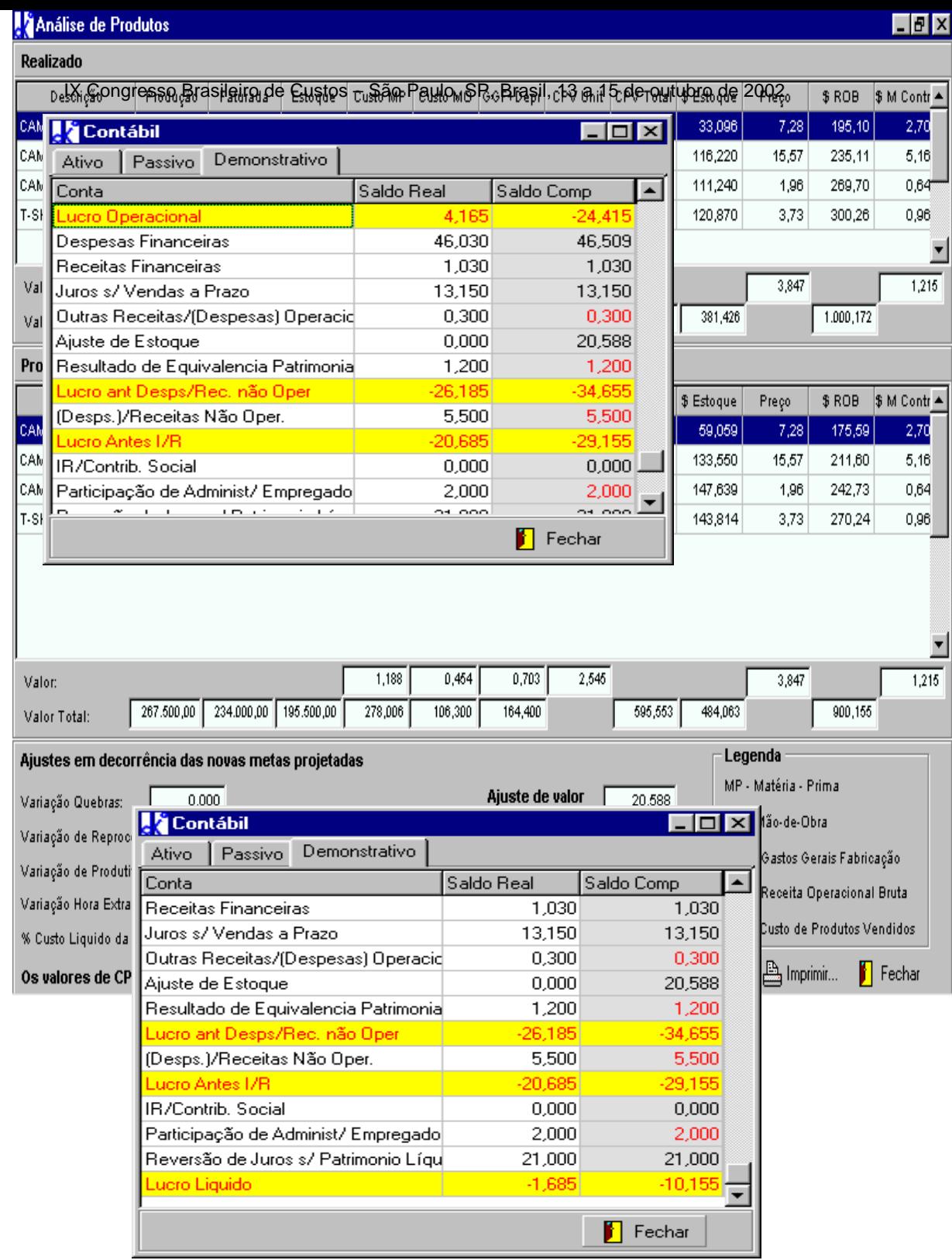

Contribuição):

**Abrindo a janela da Demonstração de Resultados**, para verificação da variação do Lucro Operacional e das Despesas Financeiras:

**Diagnóstico:** Aumentou o Prejuízo (de R\$ 1.685,00 para R\$ 10.160,00), principalmente, pela diminuição de vendas (de R\$ 1.000.172,00 para R\$ 900.155,00) causando queda do Lucro Operacional (de R\$ 4.165,00 para R\$ -24.415,00) aumento do estoque de Produtos Acabados (de R\$ 381.426,00 para R\$ 484.063,00 ) e aumento de Despesas Financeiras (de R\$ 46.030,00 para R\$ 46.509,00).

## **1.2 - Simulação 1b: Queda nas vendas, com preços altos, mas redução na produção e dispensa de operários (15%):**

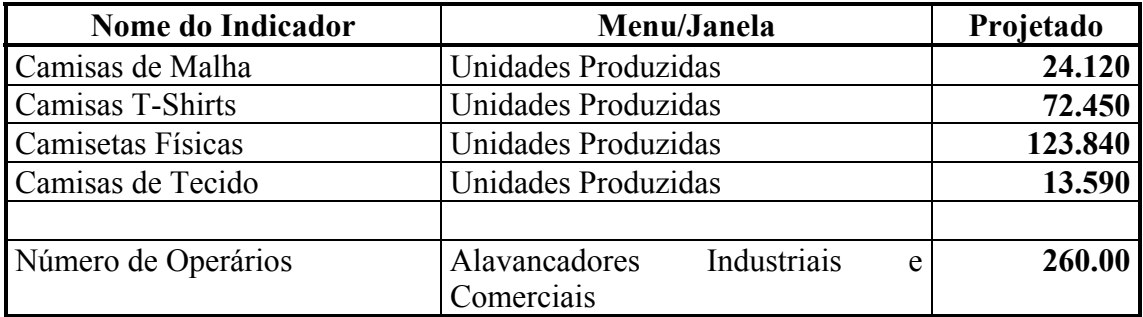

**Abrindo a grade de análise e simulação (GAS):**

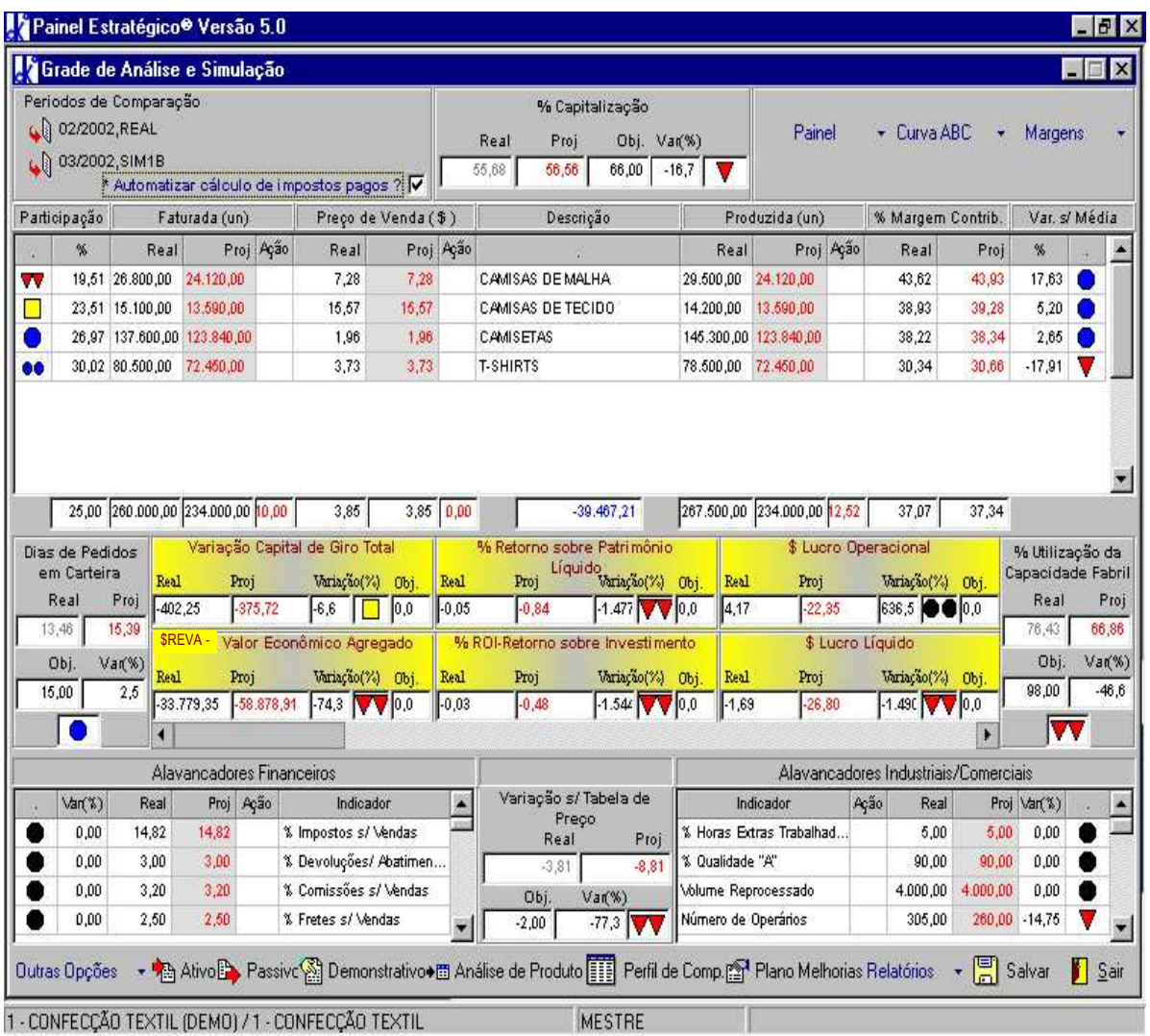

**Observação:** Não estão incluídos, ainda, os custos com a demissão de 15 operários (encargos com FGTS, férias, etc.).

 **Abrindo a grade de Análise de Produtos (Estoques, Custos e Margens de Contribuição):**

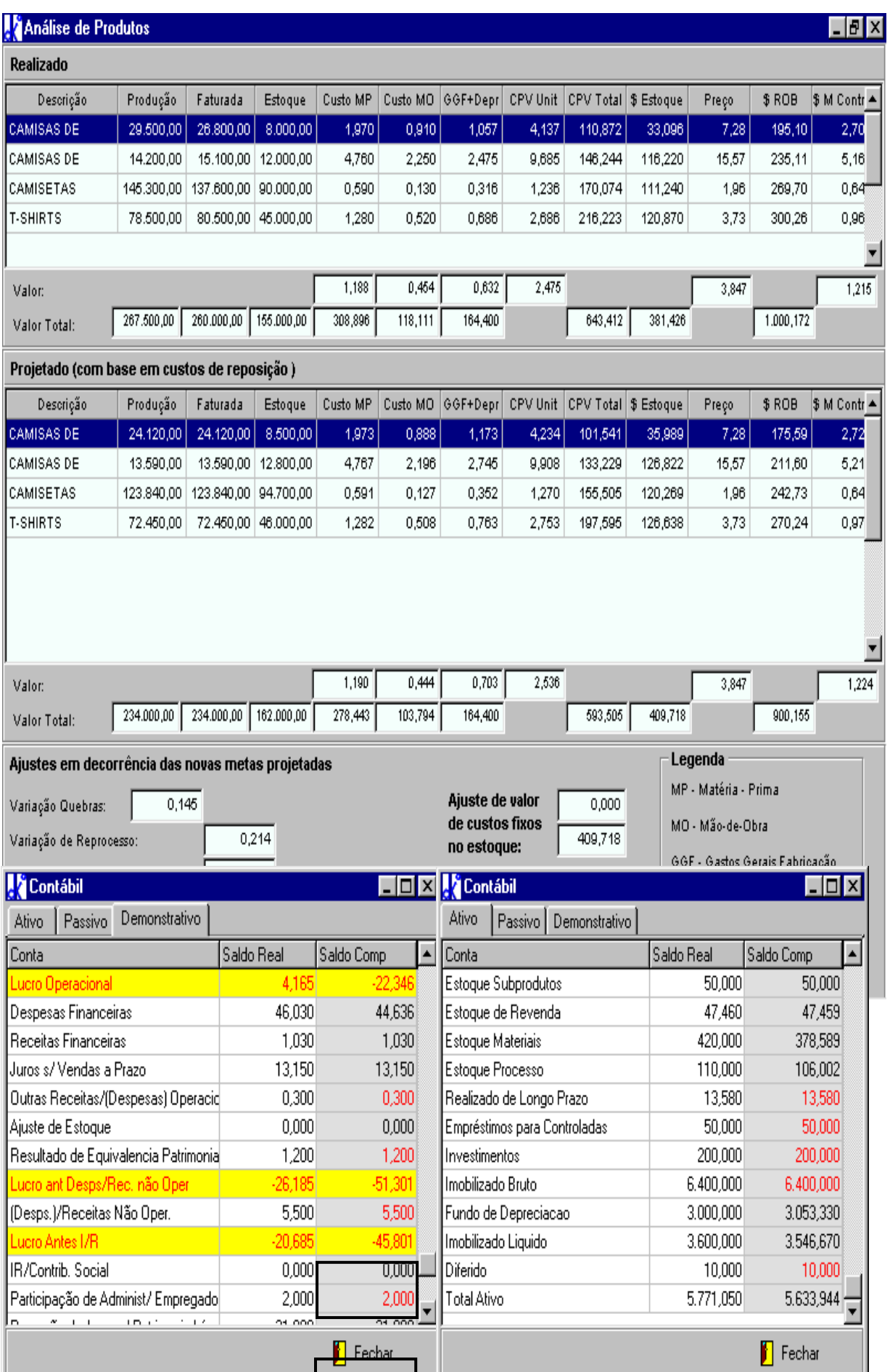

# **2.1 - Simulação 2a: Gerando ganhos de produtividade industrial (pré-venda)**

## **Procedimentos de Investigação e Análise:**

✁ **Questionamentos -** Procuremos reverter a situação, com melhorias de resultados operacionais e patrimoniais. Voltemos aos questionamentos formulados nas página 62, quando fizemos a comparação do desempenho realizado com o orçado. "Como reduzir os estoques (20,79 dias de Produtos Acabados e 40,79 dias de Materiais) e aproveitar a capacidade fabril ociosa (17,4%)? Como melhorar o Mix de Produtos e a Margem de Contribuição Total? Como reduzir as horas perdidas de produção (23,9%) e o refugo/retrabalho (1%)? É possível reduzir as despesas operacionais? E os investimentos? Que resultados isso poderia trazer? Que ações são necessárias?". Vamos, então, iniciar por etapas, elegendo prioridades.

# ✁ **Análise de Causas Raiz:**

**Horas Perdidas de Produção -** São horas que foram pagas (Mão de Obra e Custos Fixos), sem obtenção de produção **-** Suponhamos que as causas das 40 horas perdidas (acima) na confecção das camisas sejam as seguintes: 20 horas perdidas por falta de habilidade das costureiras com novos modelos; 12 horas perdidas na talharia devido a manchas de malha (degrade) e 8 horas perdidas por outros motivos (set-up, quebra de máquinas, etc.).

**Volume Sucateado -** Trata-se de materiais perdidos no corte de tecidos e de malhas  $(16%)$ 

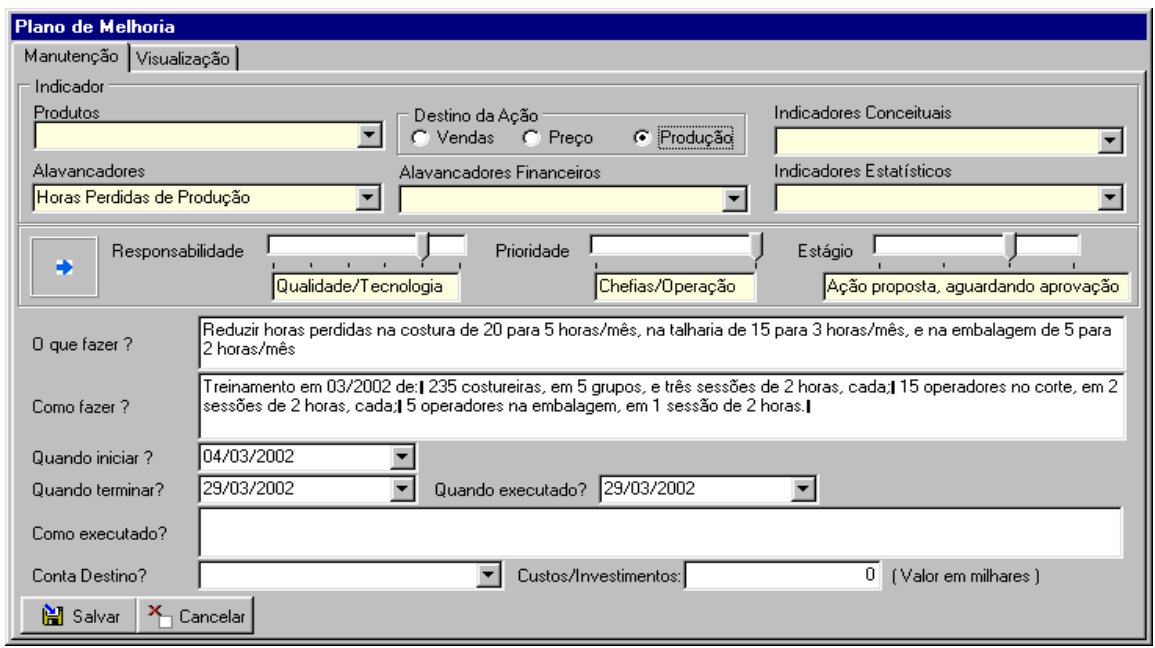

#### **Simulação de Correções e de Melhorias**

**Na Grade de Simulação, clique no botão do "Plano de Melhorias" e abra a janela de Visualização do Plano de Melhorias. Clicando, no botão de Nova Ação, abra, por sua vez, a tela de "Proposição das Ações".**

## **Preenchimento do "Plano de Melhorias"**

**Seleção do Indicador** - é feita, em cima, na tela, através de barra de rolagem.

**Seleção da flecha -** é feita através de botão seletor, selecionando cor, tamanho ou posição

**O que fazer e Como e Quando fazer** - é texto digitado (quantificado, curto e claro).

**Quando iniciar, quando terminar e quando executado -** é feita através do botão seletor, selecionado a data prevista.

**O que fazer e Como e Quando fazer** - é texto digitado (quantificado, curto e claro).

**Conta Destino -** Escolha a conta destino (Despesas Administrativas, Despesas Vendas Fixas, Gastos Gerais de Fabricação, Imobilizado Bruto ou Investimentos).

**Custos/Investimentos -** é um valor, digitado que automaticamente vai alterar na grade, de acordo com a conta destino escolhida no item acima.

**Salvar -** é inseri-la no banco de dados

**Cancelar -** cancela a ação e volta à grade.

## **Observação:**

 Quando qualquer um dos Indicadores da "Conta Destino", for alterado através do Painel de Melhorias, automaticamente ficará impedido a alteração destas contas através da Grade (ex: Despesas Administrativas no Demonstrativo ou Imobilizações Brutas no Ativo).

## ✁ **Análise Tática e Estratégica através da Grade de Análise e Simulação**

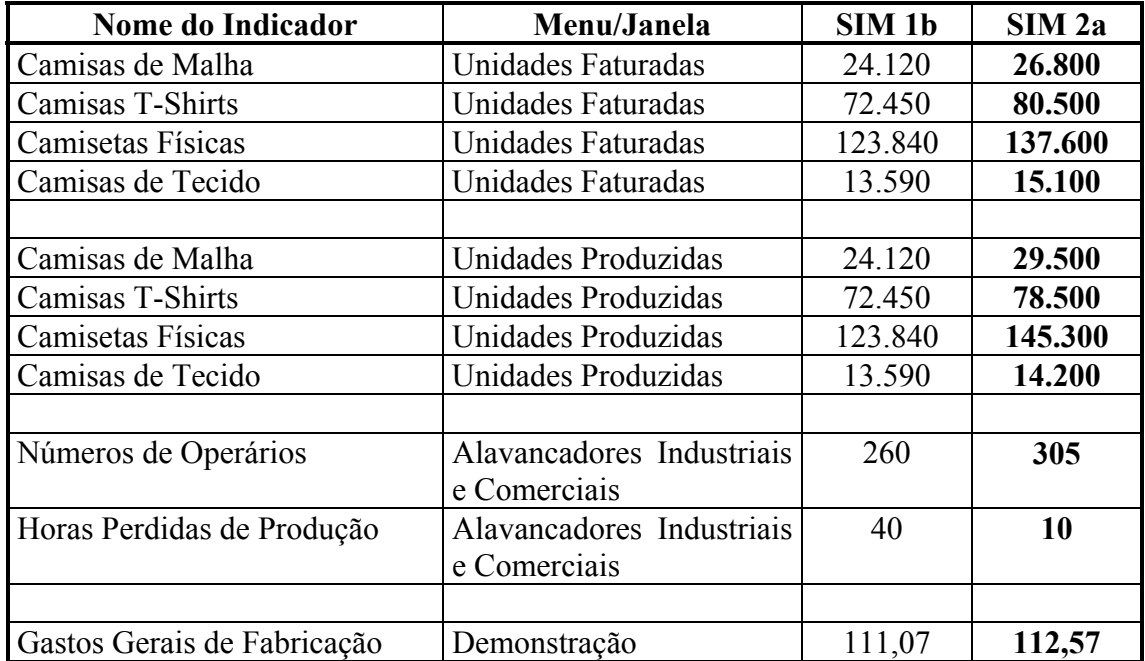

#### **Digitando na Grade de Análise e Simulação, os seguintes valores:**

**Abrindo a Grade de Análise e de Simulação e confira os resultados com os da figura abaixo**

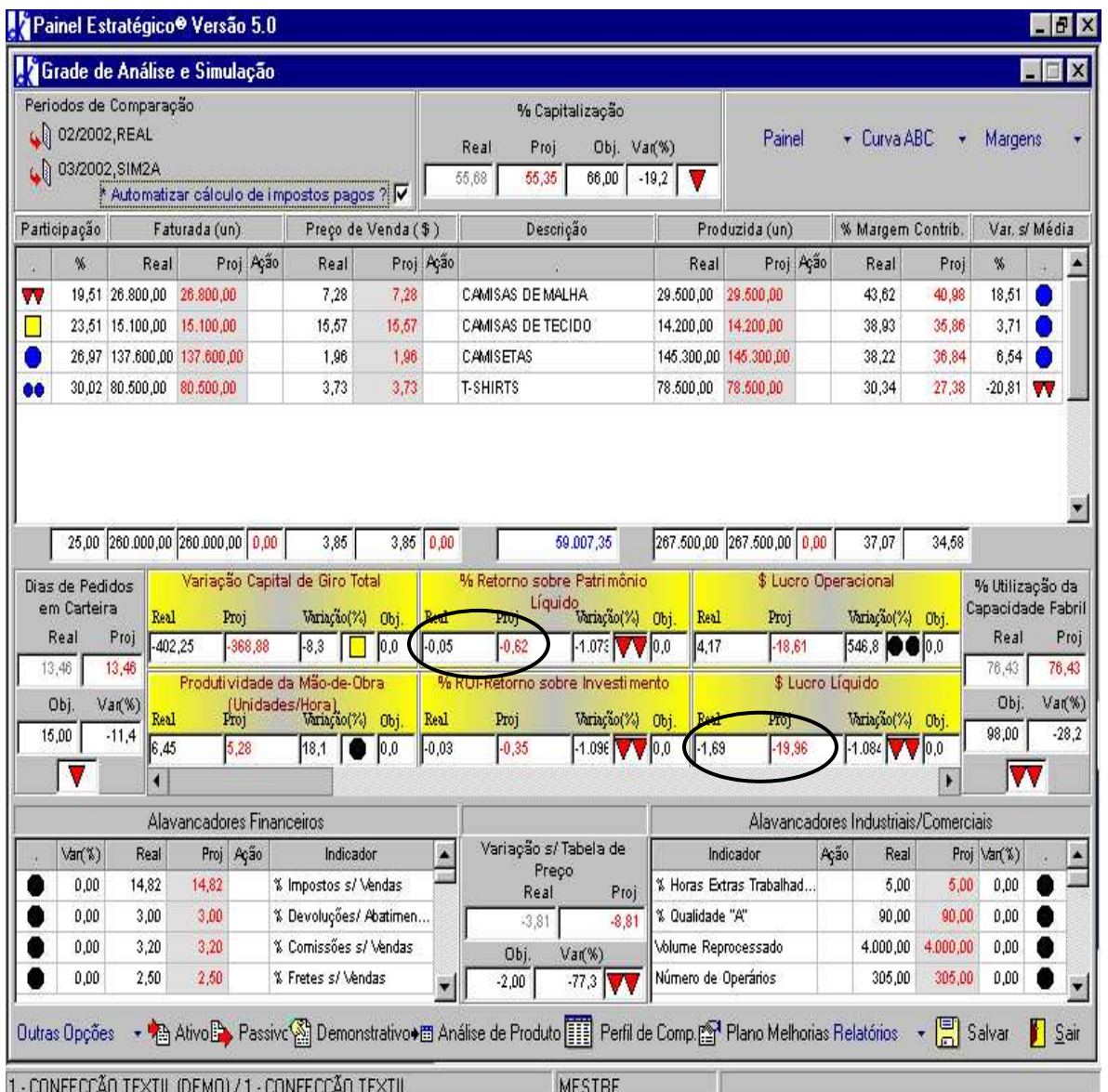

**Análise do Lucro Líquido -** O que aconteceu? Aumentou o prejuízo (de R\$ 1.690.000 para R\$ 19.960.000!)? Acontece que, a redução de horas perdidas de produção gerou uma disponibilidade de uma maior produção (de 59.007,35 peças). Porém, falta, ainda, distribuir e alocar essa disponibilidade na projeção de volumes produzidos. Enquanto ficar mantida, ainda, a produção de 267.500 peças (com 30 horas a mais de produção) a grade mostrará uma queda de Produtividade da Mão de Obra de 18,07%, com aumento do custo da mão de obra (pela alocação de maior tempo, por peça). Daí o aumento do prejuízo!

 **Análise de Custos e de Estoques** - A confirmação do que acabamos de analisar, está inserida, também, abaixo, na grade de "Análise de Produtos", com aumento do custo da mão de obra (MO) de R\$ 0,454/unidade para R\$ 0,536/unidade, em decorrência de

aumento do tempo de produção, sem que haja aumento do volume produzido, (ou seja, pela queda da produtividade da mão de obra de 6,62 para 5,42 peças produzidas/hora trabalhada):

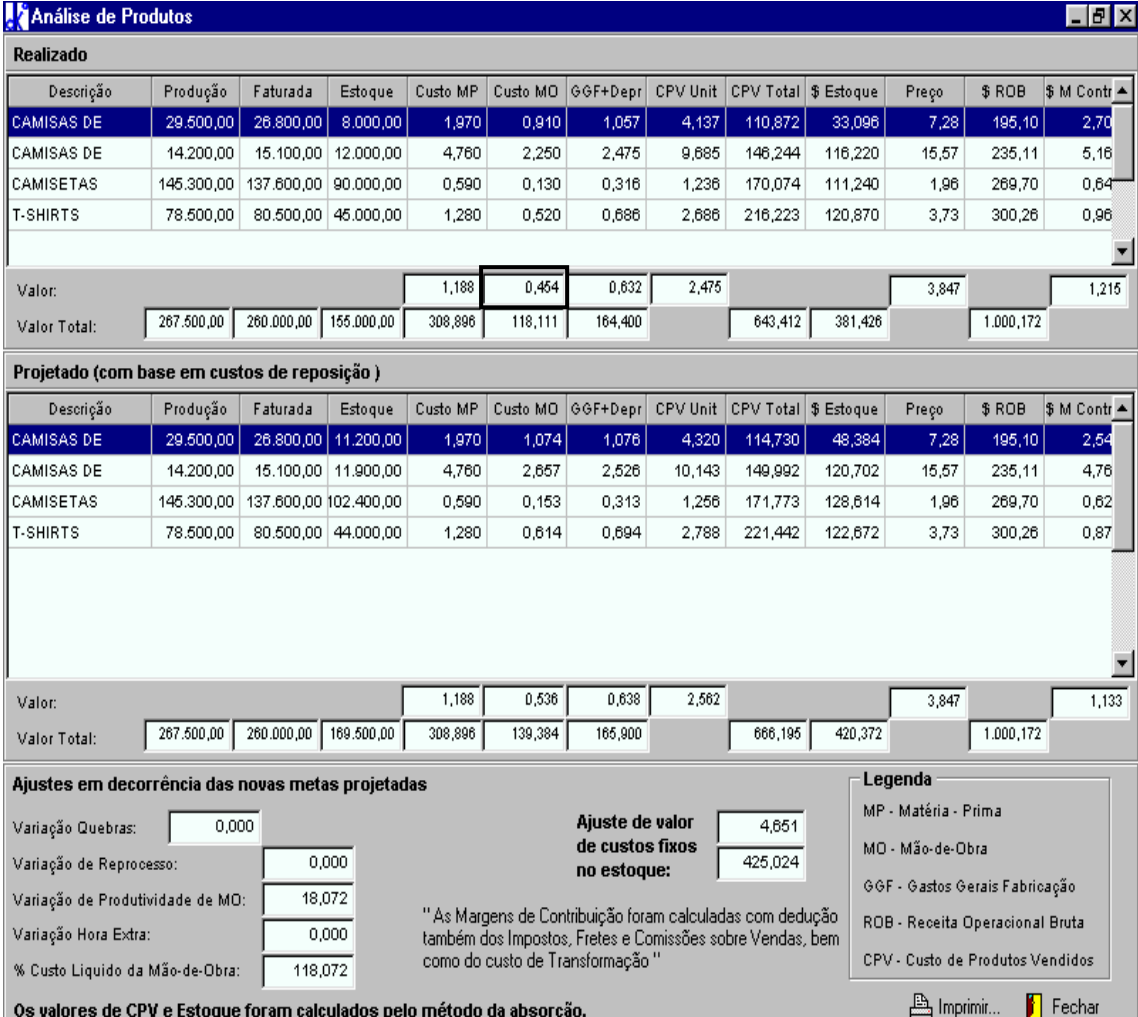

## **Observações:**

- Esse aumento no custo de mão de obra, desaparecerá e reverterá em ganho, tão logo seja simulado e alavancado o aumento de produção, aproveitando-se a maior disponibilidade de produção de 59.007,35 peças.
- O ajuste de estoque de R\$ 4.651,00 corresponde aos custos fixos (GGF) de 7.500 peças (diferença entre 267.500 produzidas e 260.000 vendidas), ainda, em estoque.

**2.2 - Simulação 2b: "Repassando ganhos de Produtividade nos Preços, para geração do aumento de vendas, de produção e de lucros".**

**Passando para a grade de Análise e Simulação (GAS) as novas projeções de produção e de faturamento, distribuindo o ganho de 59.007,35 peças entre vários produtos, (conforme sugestão da Gerência de Vendas):**

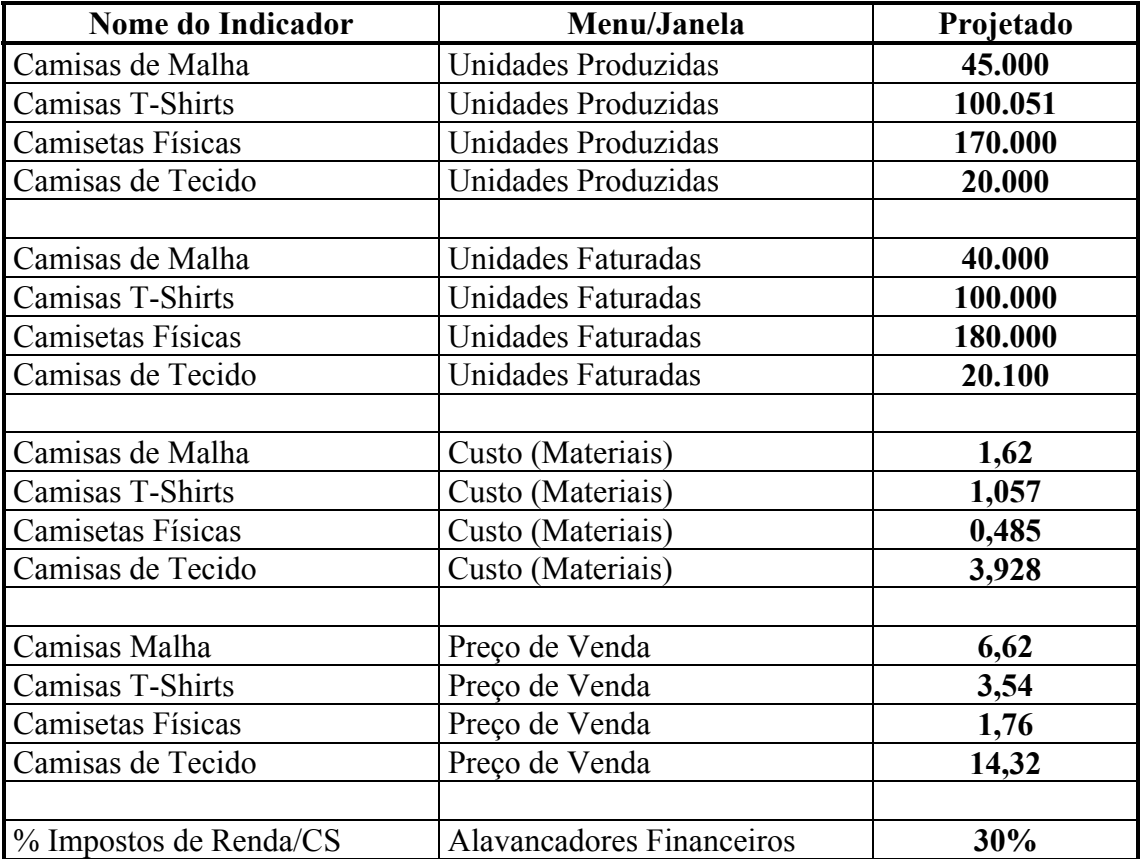

Conferindo os resultados de sua digitação com a figura abaixo:

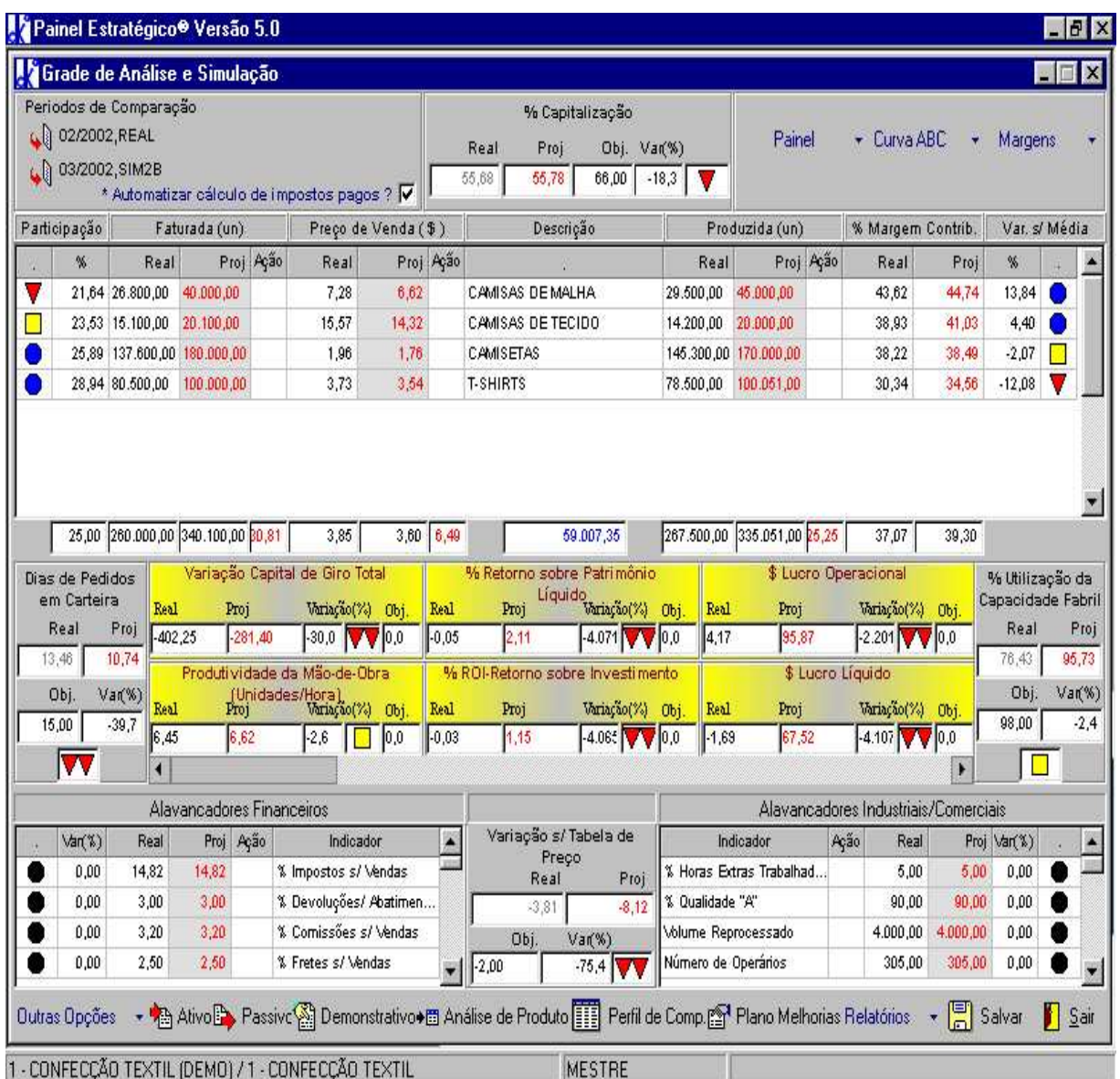

 **Rentabilidade -** A Rentabilidade sobre o Patrimônio Líquido melhorou de - 0,05%/mes para 2,11%/mes e sobre o Ativo Real (ROI) de -0,03%/mes para 1,15%/mes, sendo que o Prejuízo de R\$ - 1.690.000 passou para Lucro Líquido de R\$ 67.520.000 (comparado com R\$ -19.960.000 da simulação anterior, 2a).

# **Margem de Contribuição -** Aumentou em 39,90% (de R\$ 315.620.000 para R\$ 415.708.000), assim:

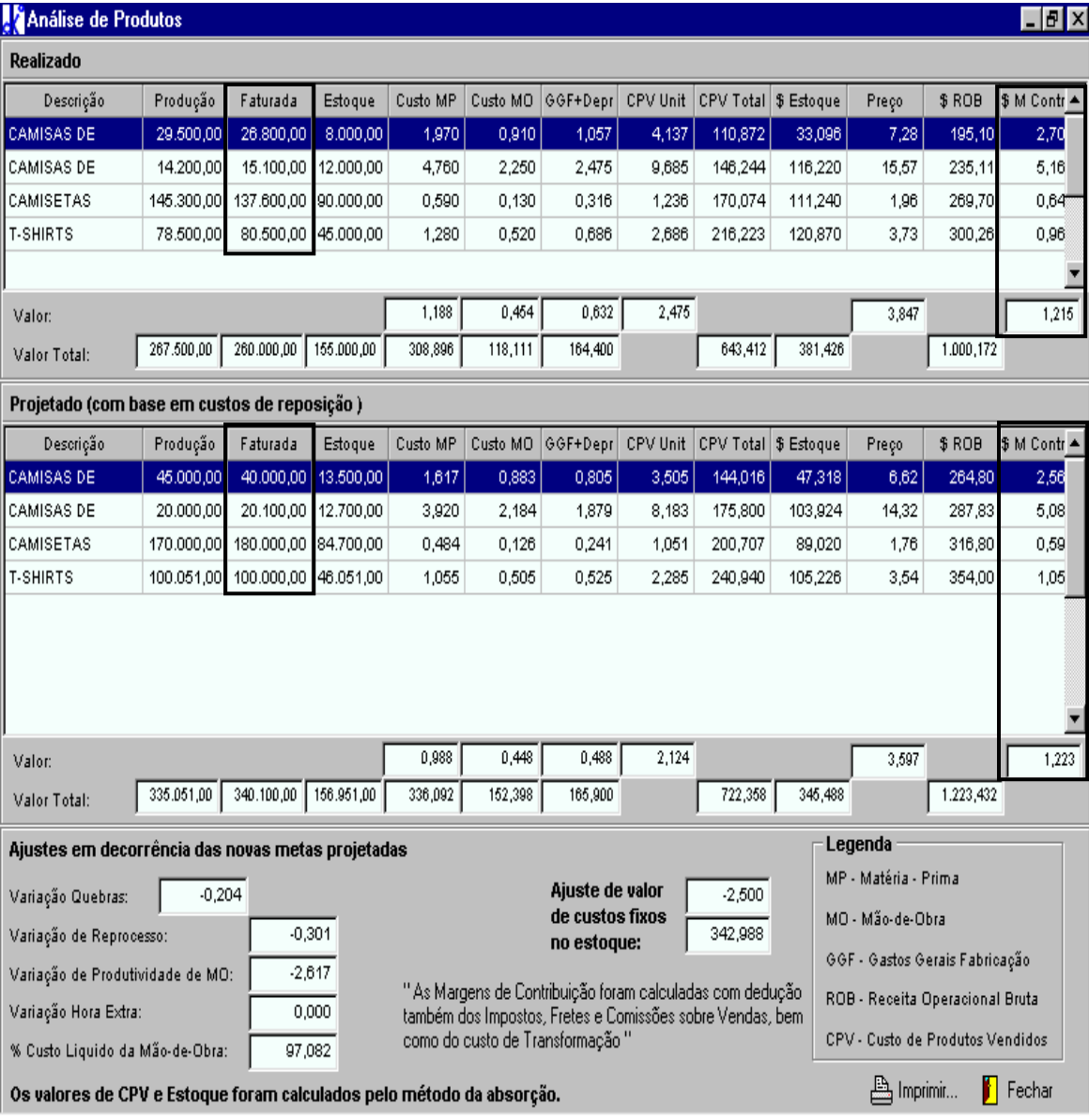

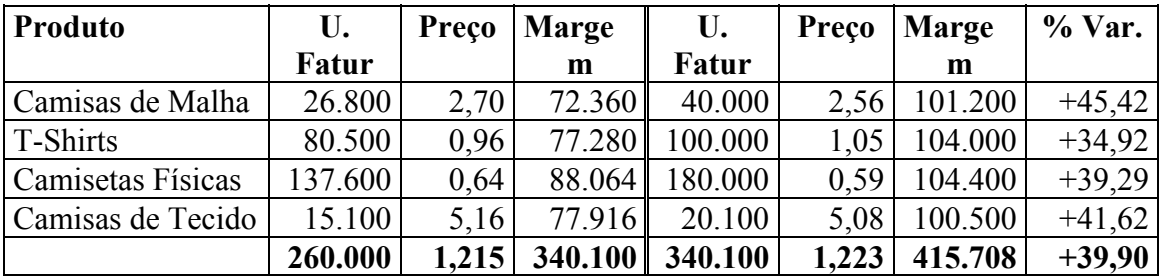

# *Simulação 3*

# **3.1 - Simulação 3a: "Expandindo a capacidade de produção, na Matriz":**

 Aumento da capacidade fabril com novos investimentos (máquinas de costura, corte e embalagem), financiados em 60% a longo prazo pelo Finame, visando a diluição de custos fixos (de produção, vendas e administração) e o aumento de poder de barganha nas compras (para obter desconto adicional de 1% sobre toda matéria prima).

## **Novas Metas - Passando para as colunas do "Projetado" na grade de simulação (GAS) as seguintes metas operacionais:**

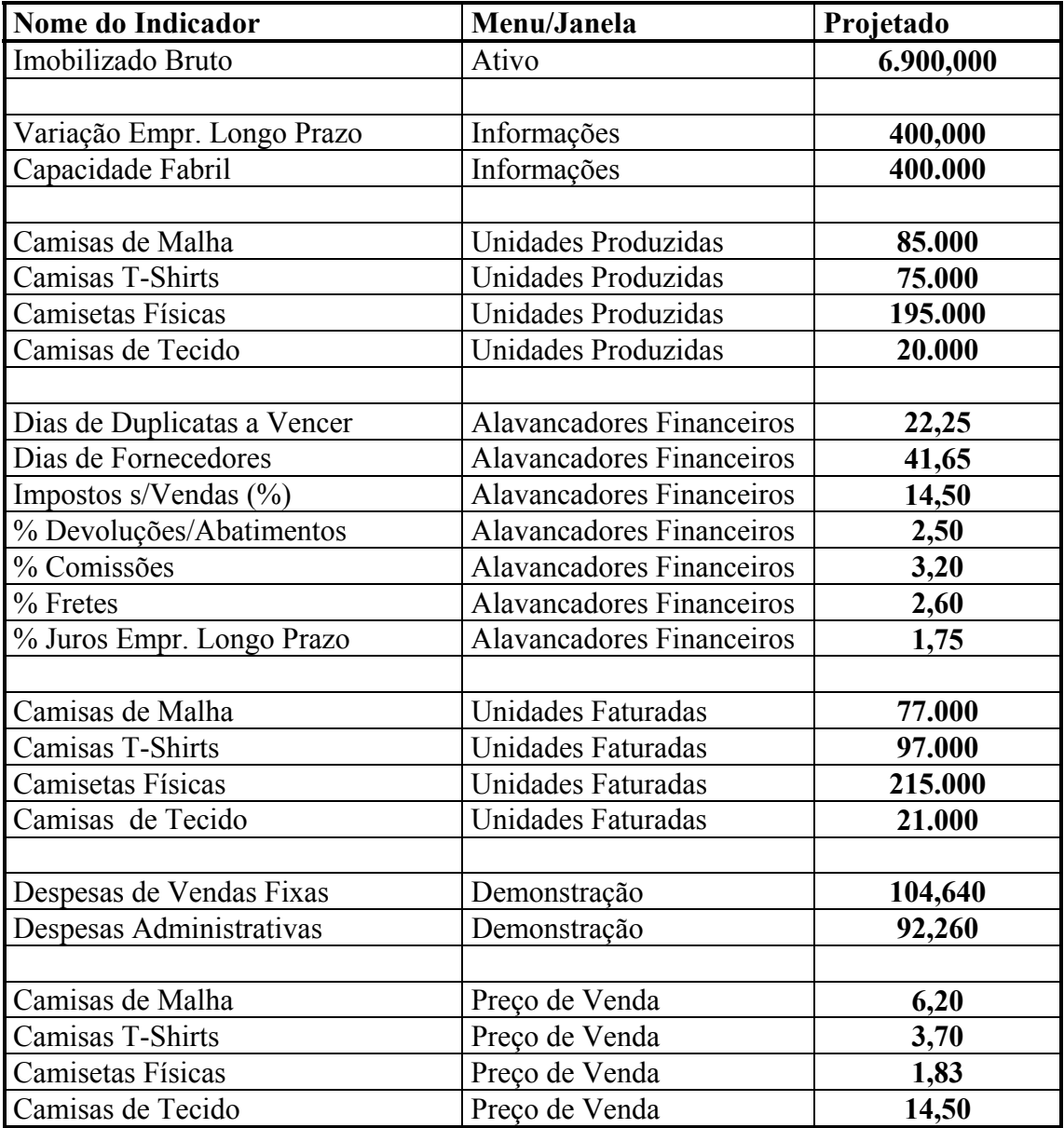

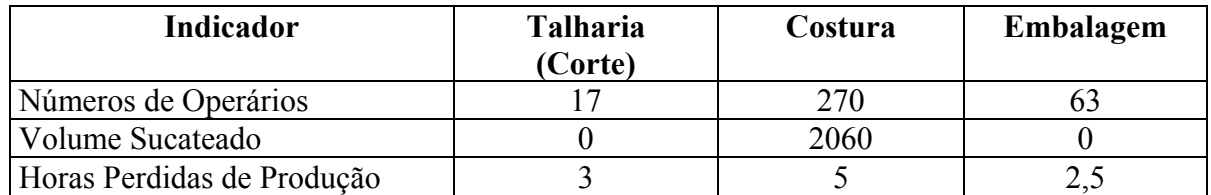

#### **Ingressando no Menu "Informações" em "Indicadores de Centro de Custo:**

 **Plano de Melhorias -** Não há necessidade de serem explicadas todas as ações que se queiram implementar, desde que as mesmas sejam óbvias ou redundantes, como são os casos acima para atingir-se as novas metas de faturamento, produção, preços, despesas operacionais, dias de financiamento das vendas (Duplicatas a Receber) e de compras (dias de Fornecedores). Os triângulos vermelhos e quadradinhos amarelos que aparecem na grade, são indicadores de "deficiências operacionais" ou de "oportunidades conjunturais", que por si só já sugerem ações corretivas ou de melhoria de resultados. Entretanto, é oportuno que o Painel esclareça especialmente aquelas correções ou melhorias que envolvem interações divisionais ou departamentais (ou registros para memória) e que sugerem ou demandam o acompanhamento das ações na sua implementação.

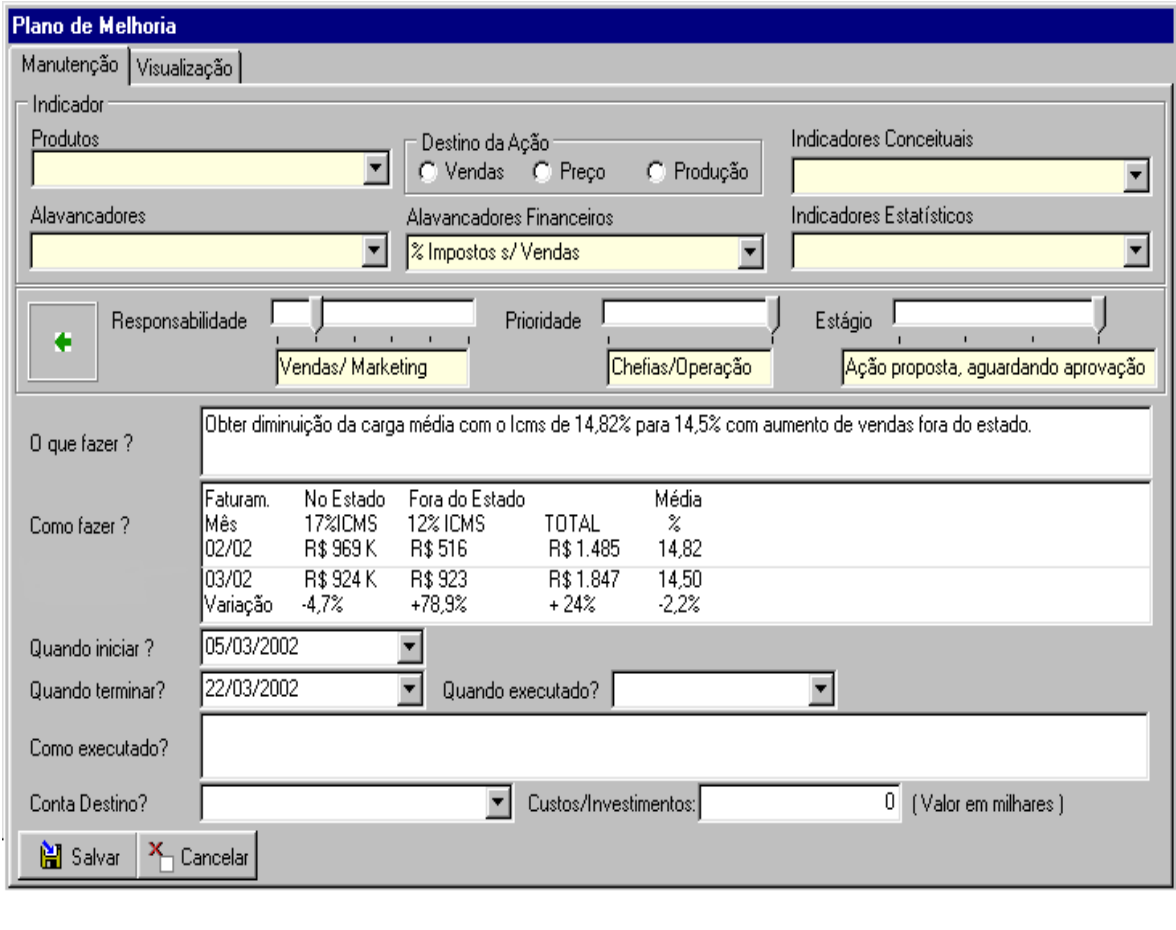

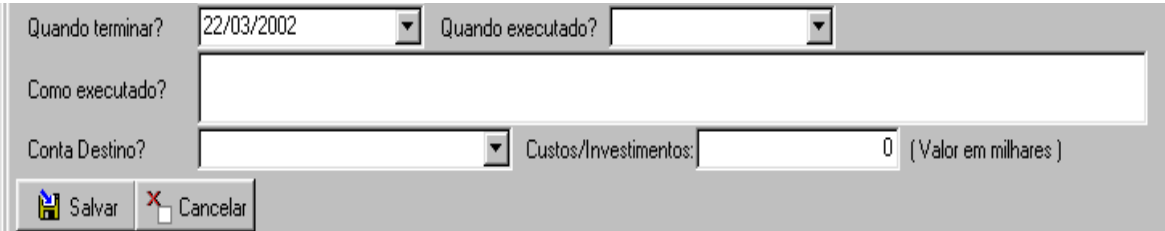